# iChemExplorer™ Reporter User Guide for Solubility

#### **For iChemExplorer™ Reporter v.10**

To Analyze HPLC Data from Agilent Chemstation Collected with iChemExplorer Control Software and Publish Excel Reports

# Contents

- $\triangleright$  Overview on iChemExplorer Integration with Agilent HPLC
- $\triangleright$  iChemExplorer Reporter
	- Load HPLC Data
	- Data Analysis
	- Solubility
	- Plot Export
	- Data Export

## **iChemExplorer Integration with Agilent HPLC**

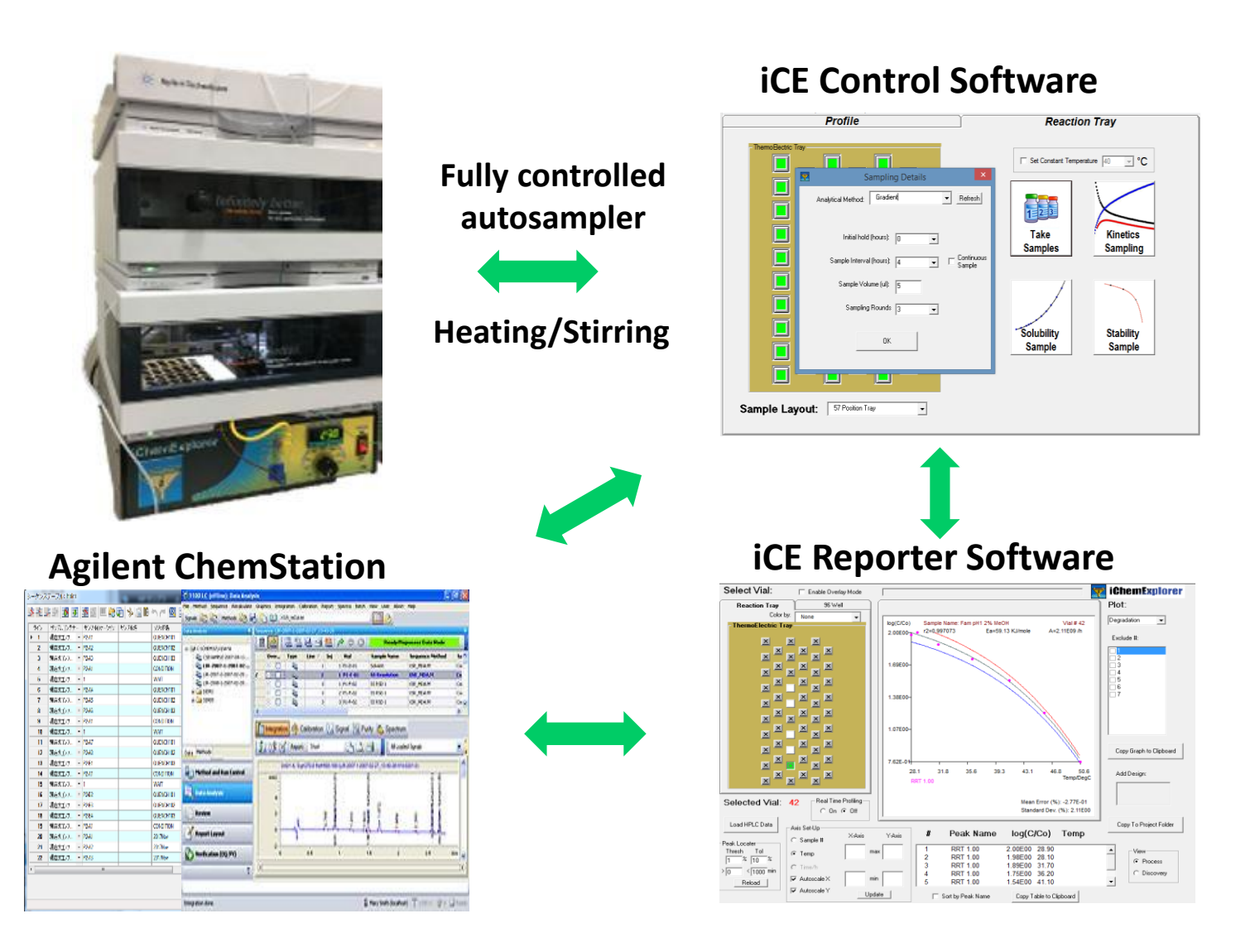

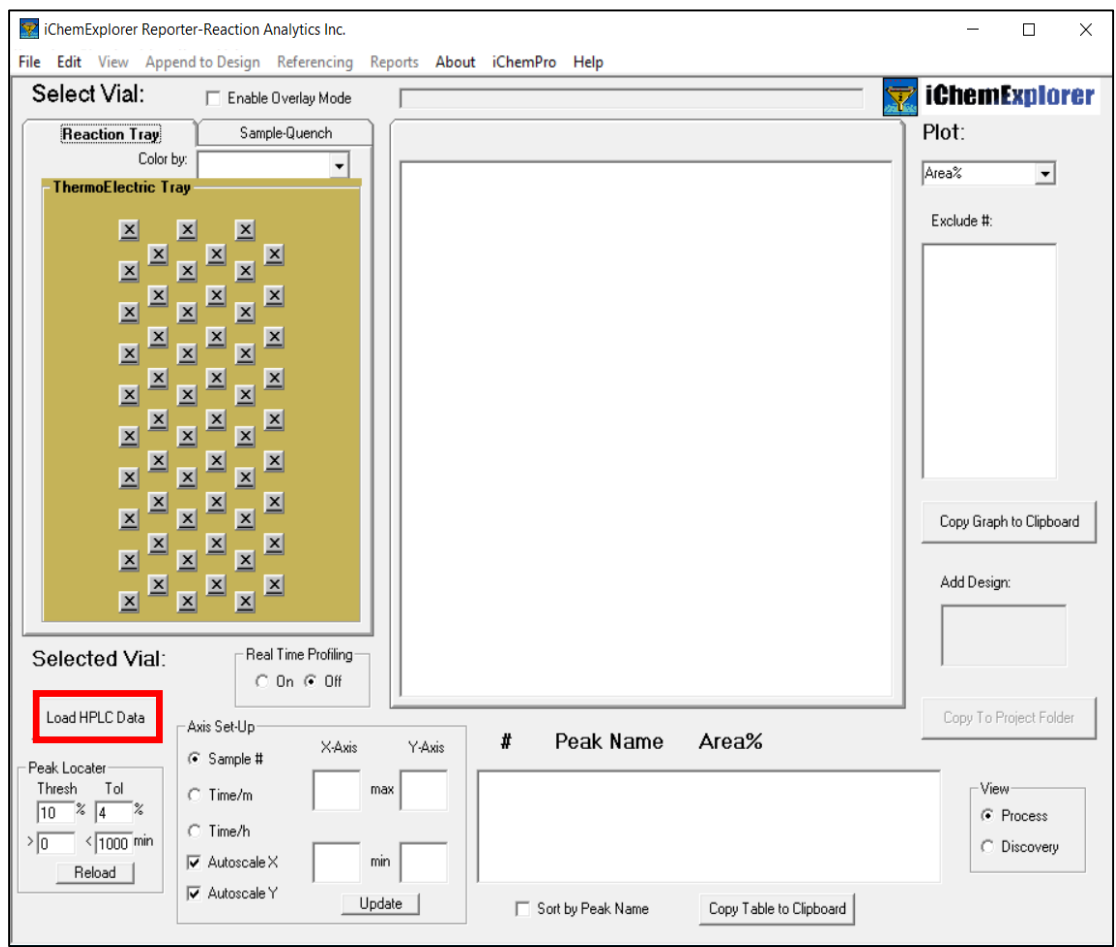

- Open iChemExplorer Reporter
- $\triangleright$  To load the Agilent HPLC data files collected with iChemExplorer control software, click on Load HPLC Data button

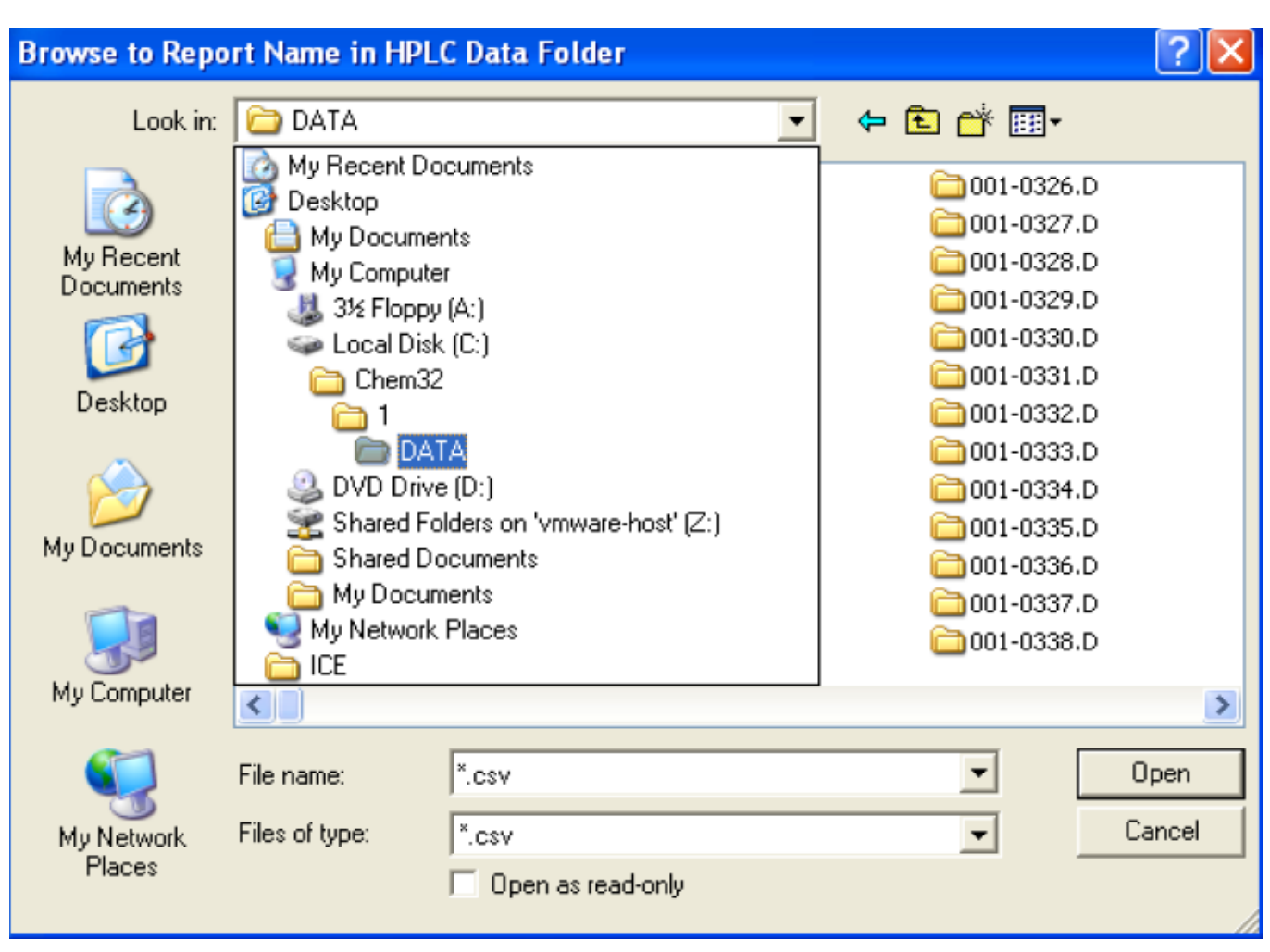

- $\triangleright$  The File Explorer window appears
- $\triangleright$  Browse to locate the folder of sample sequence run, typically under C:\Chem32\1\Data

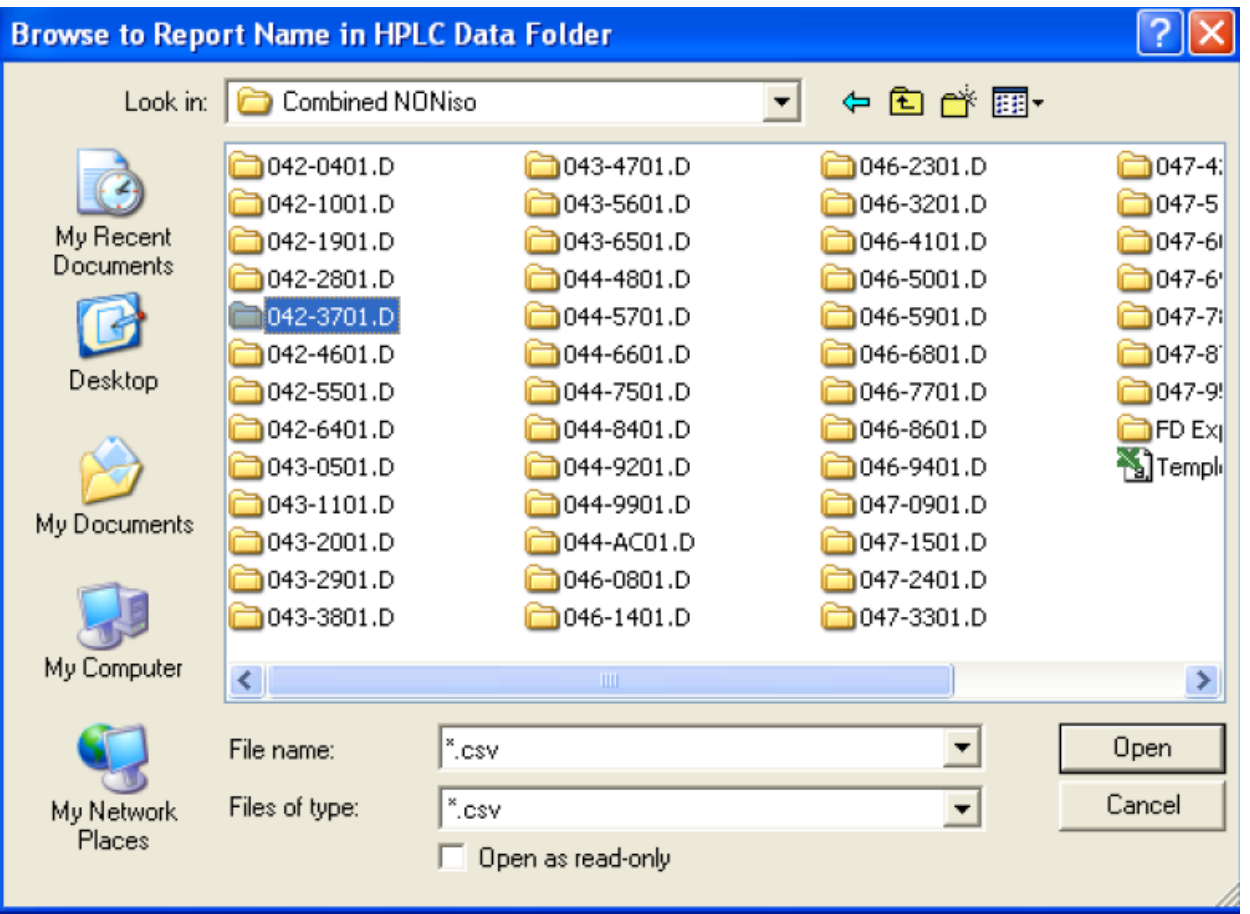

- $\triangleright$  If the samples were directly injected from tray or plate, each auto-named .D data subfolder shows vial location, sample order and injection number
- $\triangleright$  A TempLog.CSV file in the same folder records date time, set point and actual temperature created by iChemExplorer

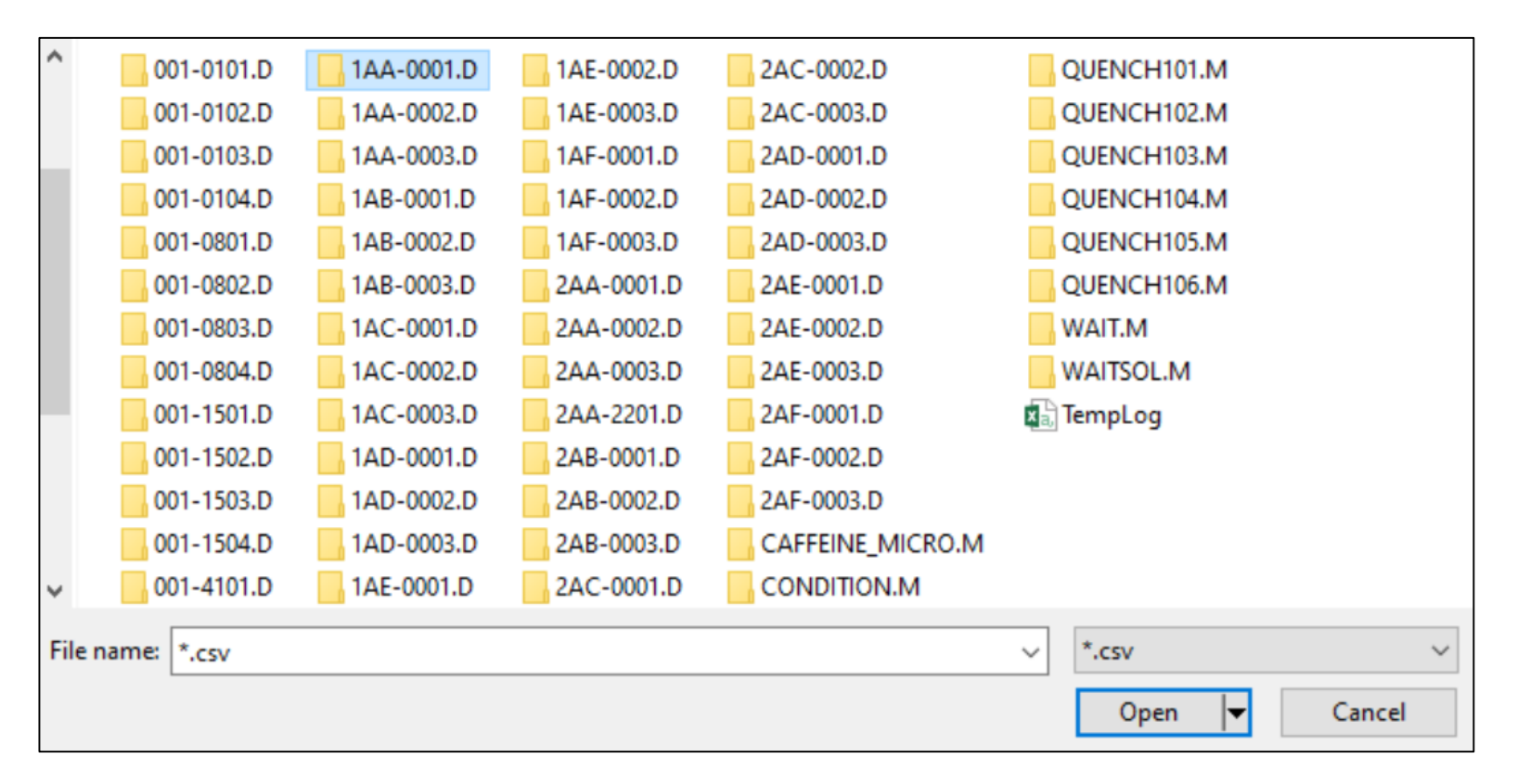

- $\triangleright$  If quench-sampled from Plate 1 and transferred to Plate 2 then injected to LC, auto-named data subfolder shows plate vial location and injection number (i.e. 1AA-0001.D to 1AF-0003.D) as correlated to source vials
- $\triangleright$  There are other auto-named subfolders which don't contain LC sample run data, i.e. virtual injections during wait (i.e. 001-0101.D) and quench sampling (i.e. 2AA-0001.D)

- $\triangleright$  Open a data subfolder of LC sample run, i.e. 1AA-0001.D
- $\triangleright$  Each data subfolder contains the same filenames

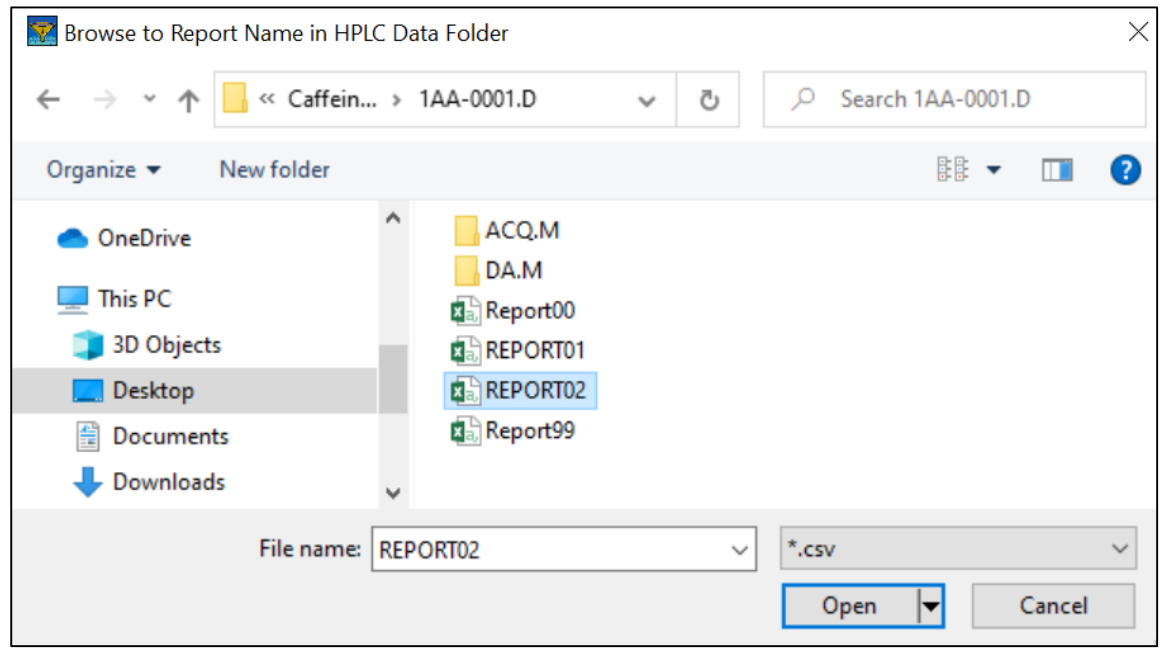

- Report00 records method run details
- Report99 records date time, set point and actual temperature
- Report01 and Report02 record integrated peak areas at selected wavelengths (i.e. 220 nm and 254 nm)

 $\triangleright$  Select Report file at wavelength (i.e. Report02 at 254 nm) to load HPLC data

- $\triangleright$  iChemExplorer loads the integrated peak areas from all the data folders in the sample sequence run
- $\triangleright$  The following windows pops if the peak name is already assigned in the LC method (typically for solubility assay), select No to load the peak area of the assigned name.

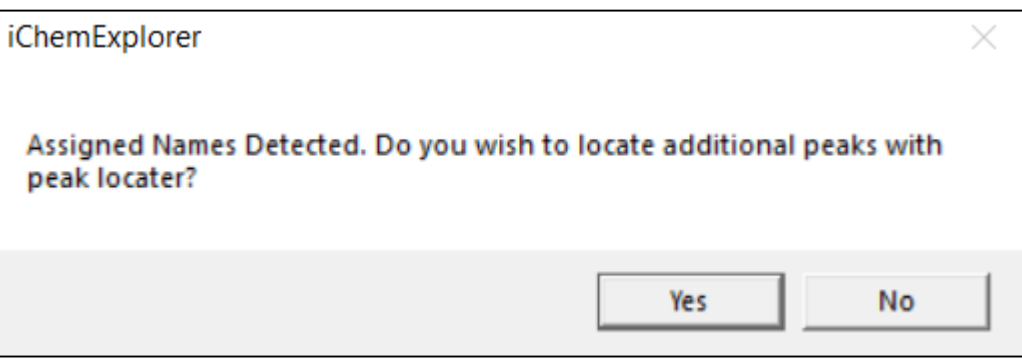

#### **iChemExplorer Reporter: Data Analysis**

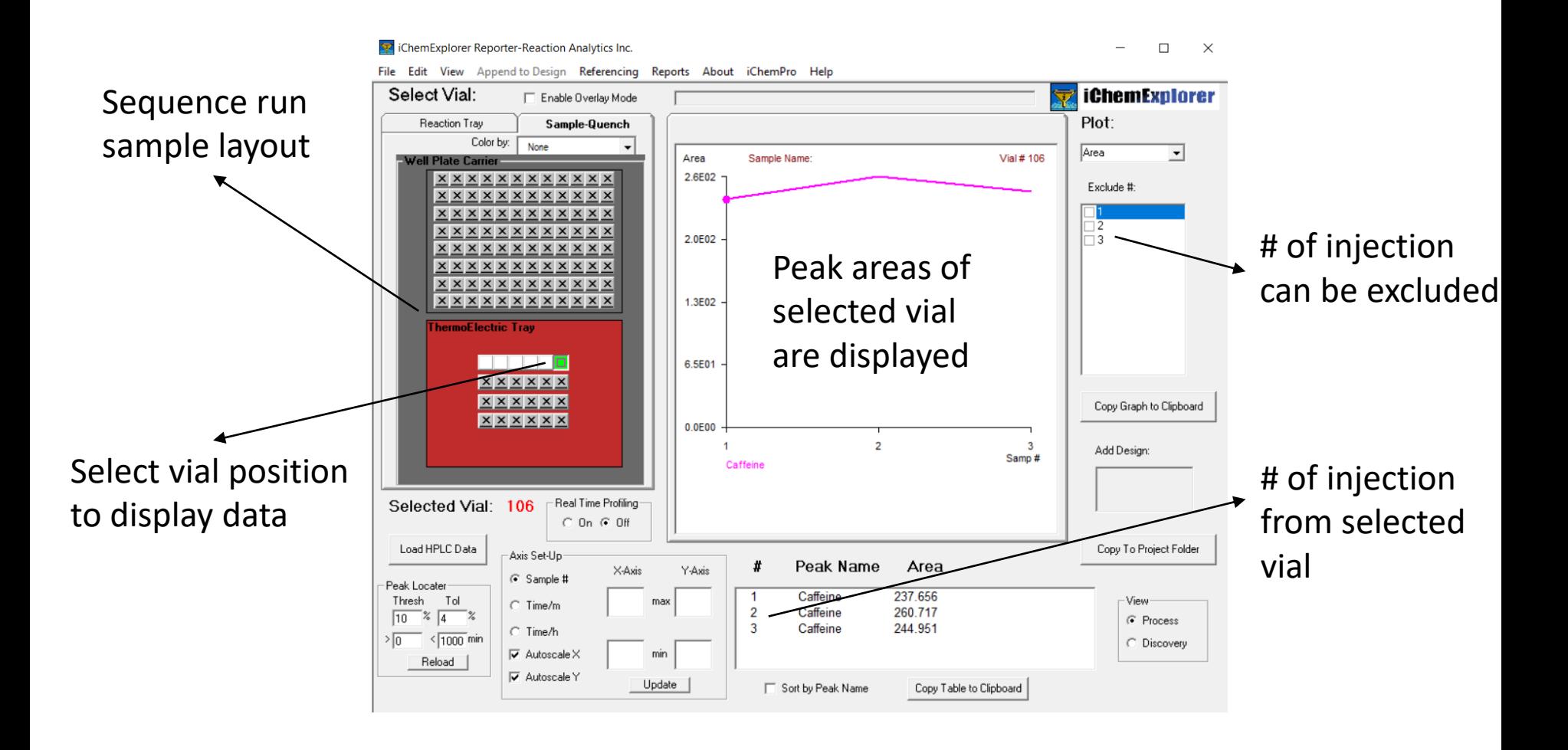

# **iChemExplorer Reporter: Solubility**

#### $\triangleright$  Select Referencing – Solubility Parameters

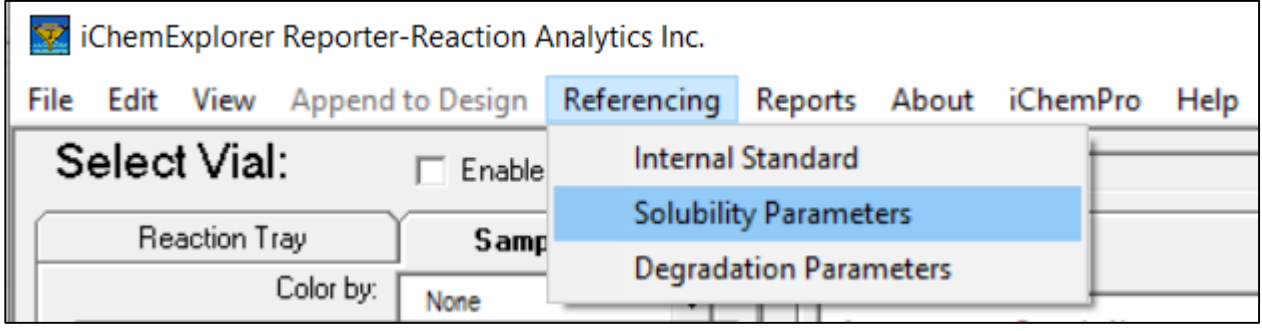

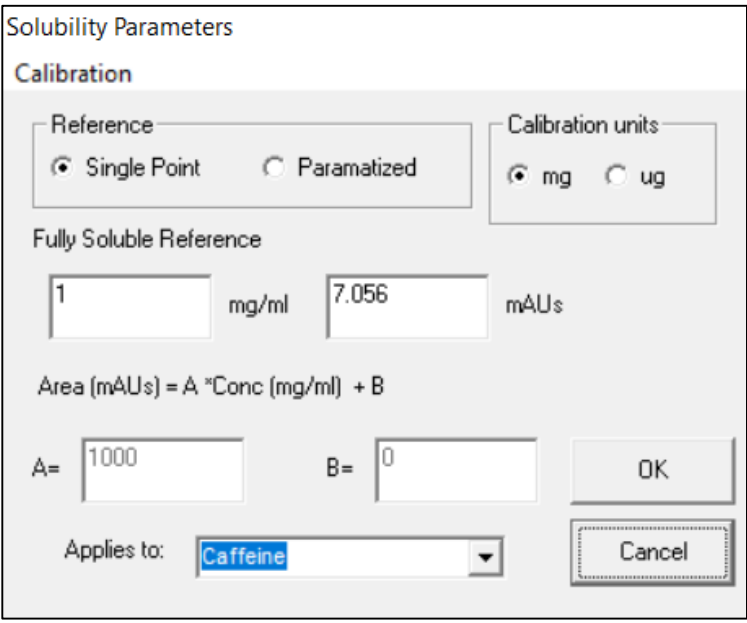

 $\triangleright$  Enter appropriate calibration parameters for the assigned name peak, then OK

#### **iChemExplorer Reporter: Solubility**

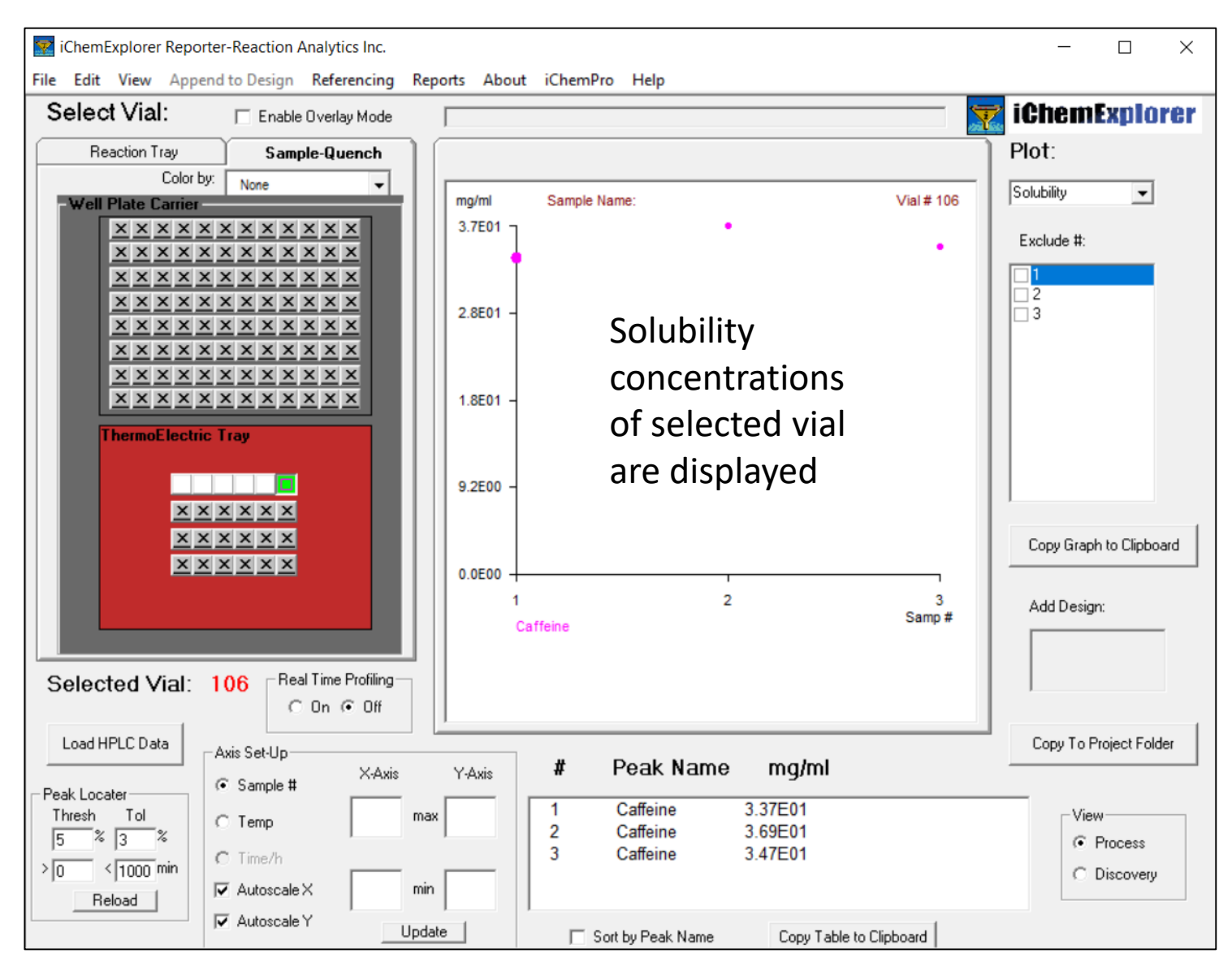

#### **iChemExplorer Reporter: Solubility**

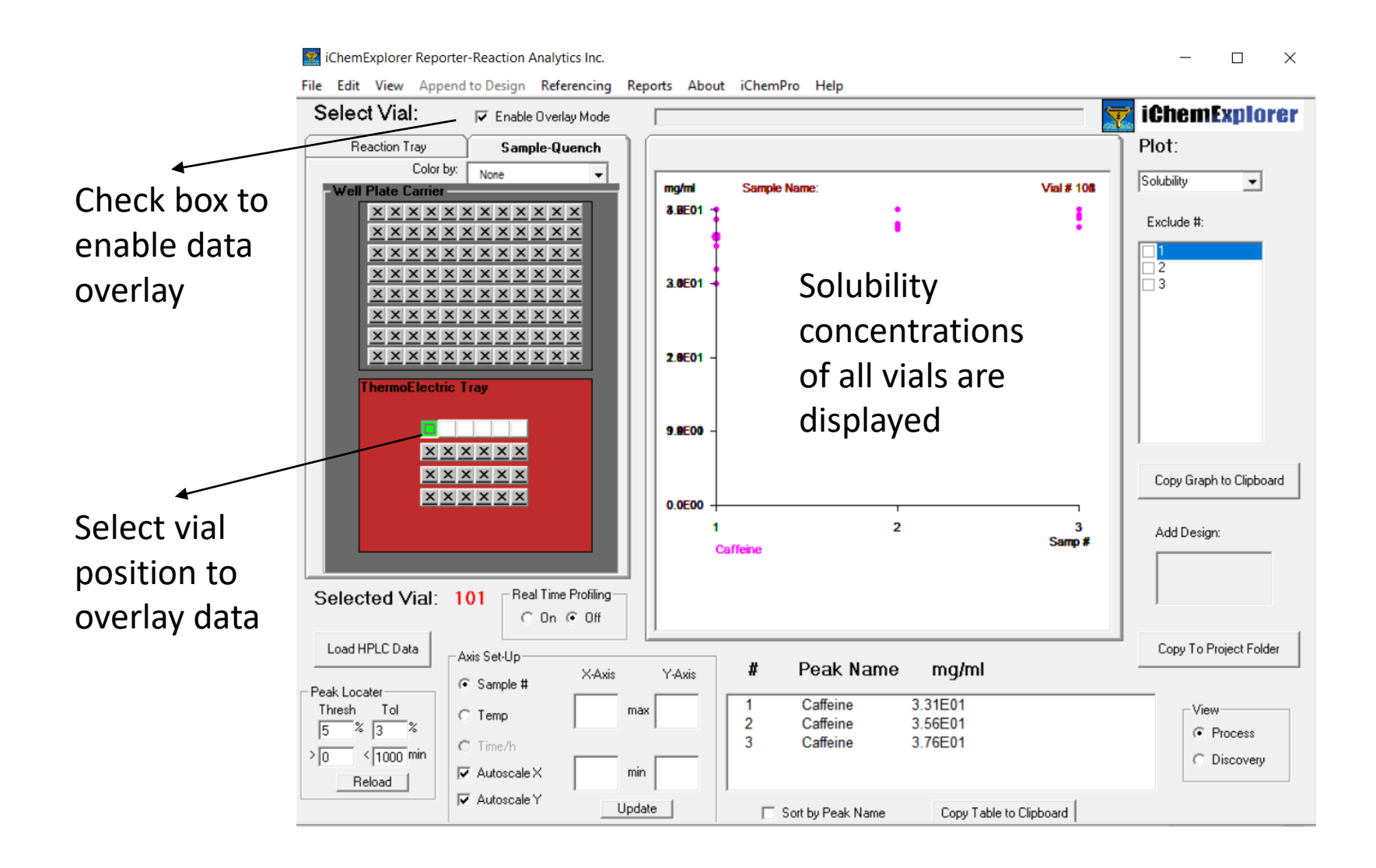

#### **iChemExplorer Reporter: Plot Export**

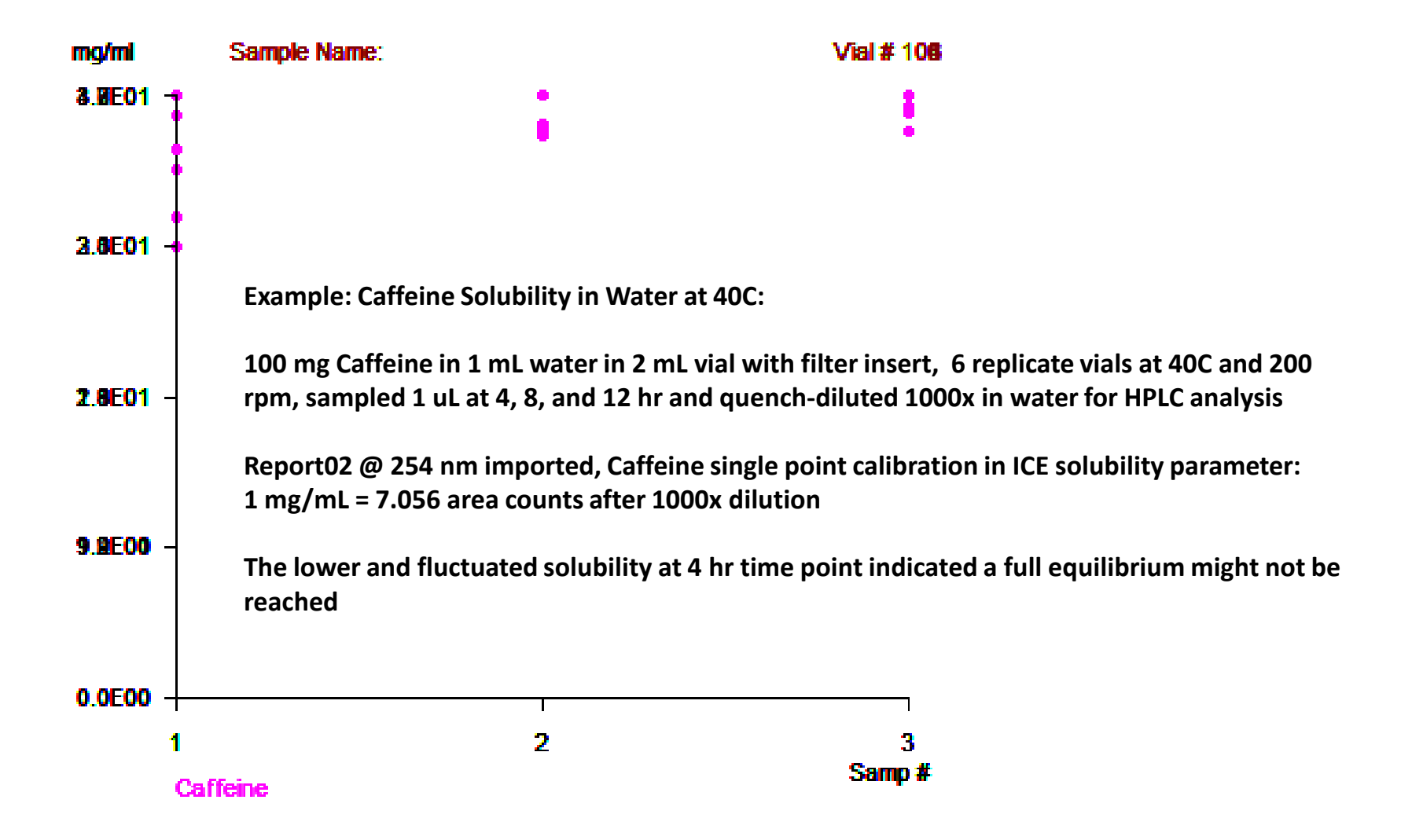

#### **iChemExplorer Reporter: Plot Export**

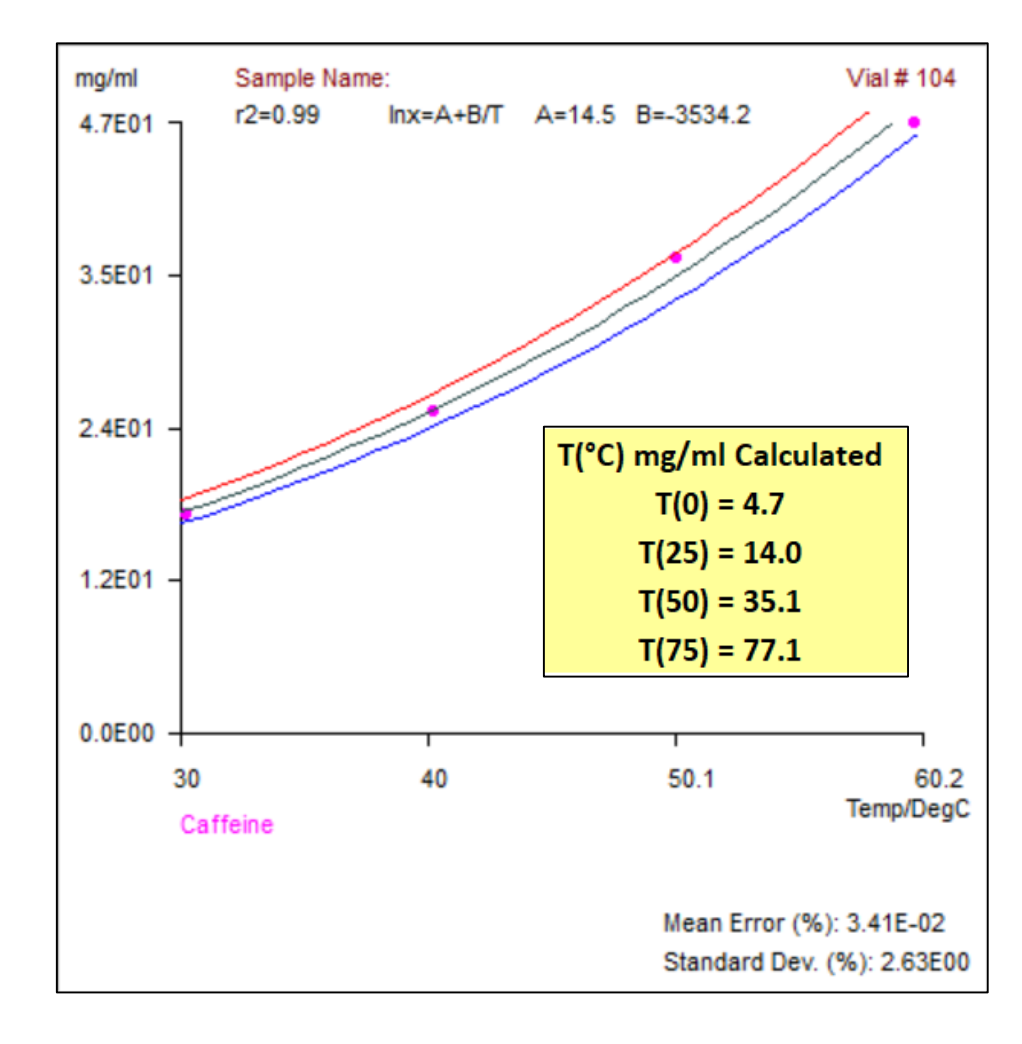

#### **Example: Caffeine Solubility in Ethanol vs. Temperature:**

- 60 mg Caffeine in 1 mL ethanol in 2 mL vial with filter insert, 6 replicate vials, equilibrated at 30/40/50/60C for 6 hr, sampled 2 uL and quench-diluted 500x in water for HPLC analysis
- Report01 @ 220 nm imported, Caffeine linear calibration in ICE solubility parameter:  $A = 5.3664$ ,  $B = 3.8917$
- Solubility-temperature curve fitted to Van Hoff's equation

## **iChemExplorer Reporter: Data Export**

- $\triangleright$  Select Reports Solubility Report to export an Excel file containing HPLC chromatograms, temperatures and solubility data/curves of all sample vials with selected injections
- $\triangleright$  Select Reports Collated Report to export an Excel file containing HPLC chromatograms, peak areas, and profile plots of peak area vs. time for all sample vials with selected injections

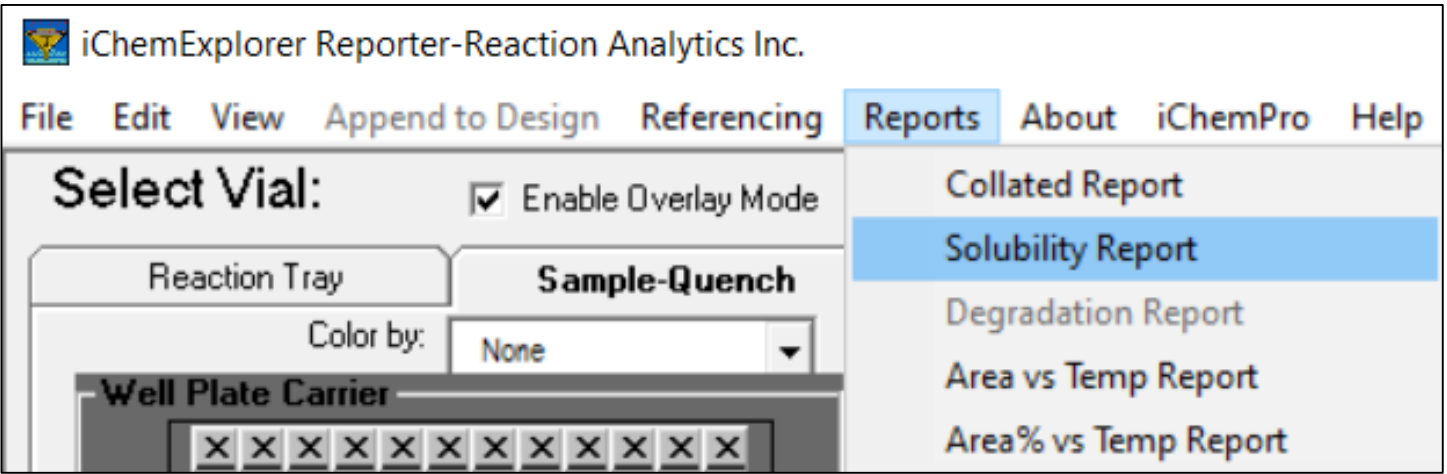